# GROUND ZERO® GERMAN ENGINEERING

# DSP SERIES Digital Signal Processor

# Owner's manual

# GZDSP 6-8X PRO

# Feature list

- 8-channel digital signal processor (DSP) Cirrus Logic 32-bit/192 kHz single core chipset
- 6-channel line input (RCA)
- 6-channel high-level input (with auto-on function and audio summing)
- AUX input (3.5 mm socket)
- Optical and coaxial digital input (sampling rate up to 24-bit/192 kHz)
- 8-channel line output (RCA)
- Simple handling user interface (Windows<sup>®</sup> compatible)
- Realtime setup of all functions (via PC)
- Channel separated parametric equalizer (6x 31 band / 2x 11 band)
- Channel separated time alignment (0-15 ms / 0-510 cm)
- Adjustable crossover (HPF / LPF / BPF) in the range of 20 Hz to 20 kHz
- Selectable crossover slope (6 to 48 dB/Oct)
- Selectable phase shift for each channel (0° or 180°)
- Adjustable filters (Butterworth) HPF / LPF / BPF with a slope of 6 48 dB/Oct.
- Selectable phase shift on each channel (0° or 180°)
- Memory for 10 user presets

## Product description

The GZDSP 6-8X PRO is a digital signal processor increasing the sound quality of the vehicle's audio equipment. Based on the 32-bit DSP processor in combination with a 24-bit AD and DA converter. Due to its audio summing function combining 6 high-level channels and 31-band equalizing on each channel (11-bands on the subwoofer channels), the GZDSP 6-8X PRO can be integrated into almost every OEM sound system even with OEM DSP.

#### Table of contents

| Package contents                                                              | 2  |
|-------------------------------------------------------------------------------|----|
| General installation note                                                     | 3  |
| Connections                                                                   | 4  |
| Power supply harness / High-level connector pinout / PC software installation | 5  |
| USB connection and COM port                                                   | 6  |
| Graphical user interface (GUI)                                                |    |
| Time alignment setting (example)                                              |    |
| Dropdown menu / Memory access restriction / Connection status                 |    |
| Technical specifications                                                      |    |
| Error diagnosis                                                               | 11 |
| Terms of warranty                                                             | 12 |

#### Package contents

- 1 x GZDSP 6-8X PRO unit
- 1 x USB cable (A to B connector / 5.0 m)
- 1 x 6-channel high-level input harness
- 1 x Power supply harness
- 1 x CD-ROM incl. PC software and driver package compatible to Microsoft Windows<sup>®</sup> XP SP3, Vista, 7, 8, 8.1 und 10
- 1 x Owner's manual (German/English)
- 1 x Fastening kit

Optionally available:

- Remote control unit GZDSP REMOTE PRO
- Remote control unit GZDSP TOUCH REMOTE
- Streaming interface GZDSP BT-BOX

- As a precaution, it is recommended to disconnect the vehicles battery before mounting the amplifier. (Note: For new vehicles, disconnecting the battery might cause various errors in your vehicle's electric system that can be cleared only by authorized service partners of your vehicle's manufacturer! Please ask your service partner first before disconnecting the battery!)
- The power supply wire (+12 V) has to be protected within max. 20 cm / 8" by a main fuse holder with a fuse value matching the recommendation for your amplifier (Note: If there is more than one amplifier connected using this power wire, the main fuse value must be equal to the sum of the recommended fuses of all connected devices. However, make sure the diameter of your power wire will be enough for the required current!)
- If necessary, replace a defective fuse by a fuse with identical quality and value
- Never drill a hole to the vehicle's gas tank or brake lines, to wirings or any other important vehicle parts!
- Never pass wires over sharp edges or vehicle parts due avoid any kind of damage
- Keep the wiring away from the antenna and electronic devices contributing to radio reception
- Lay the power supply wiring always separated from speaker wiring to avoid disturbance
- The amplifier contains a temperature protection circuit that turns the device off in case of
  overheating. After a certain cooling time, it will turn on automatically. To avoid heat build-up,
  sufficient air supply for cooling must be provided. Never cover the surface of the amplifier's
  heatsink entirely
- The DSP unit should NEVER be mounted onto a vibrating part or surface such as a subwoofer enclosure. This might lead to malfunction due to loosened electrical parts inside the amplifier.
- Some amplifiers offer a high-level input option, however if a pre-amplified output (RCA) is available (at the head unit), it is strongly recommended to make use of them.

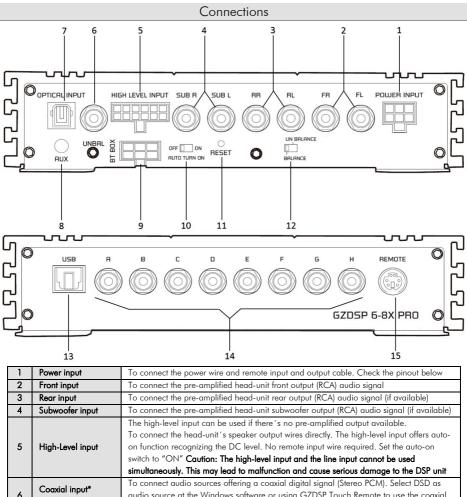

| 5                 | High-Level input  | on function recognizing the DC level. No remote input wire required. Set the auto-on     |  |
|-------------------|-------------------|------------------------------------------------------------------------------------------|--|
|                   |                   | switch to "ON" Caution: The high-level input and the line input cannot be used           |  |
|                   |                   | simultaneously. This may lead to malfunction and cause serious damage to the DSP unit    |  |
|                   | Coaxial input*    | To connect audio sources offering a coaxial digital signal (Stereo PCM). Select DSD as   |  |
| 6                 | (DSD input)       | audio source at the Windows software or using GZDSP Touch Remote to use the coaxial      |  |
|                   |                   | input. (The coaxial digital input cannot be selected using GZDSP Remote Pro)             |  |
|                   | Optical input*    | To connect audio sources offering an optical signal (Stereo PCM) Select SP/DIF as audio  |  |
| 7                 | (SP/DIF input)    | source at the Windows software or select OPT input using GZDSP Touch Remote or           |  |
|                   | (SF/DIF Input)    | GZDSP Remote Pro to use the optical input                                                |  |
| 8                 | Austilians in nut | To connect an additional source unit (source can be selected using one of the optionally |  |
| 8 Auxiliary input |                   | available remote-control units GZDSP REMOTE PRO or GZDSP TOUCH REMOTE                    |  |
| 9                 | BT-BOX connector  | nector To connect the optionally available music streaming interface GZDSP BT-BOX        |  |
| 10                | Auto-On switch    | To select the auto-on mode if no remote input wire is required or available              |  |
| 11                | Reset function    | To reset the unit to factory setting in case of any malfunction or misbehavior           |  |
| 12                | Input mode switch | To select between balanced or un-balanced input signal                                   |  |
| 13                | USB connector     | To connect the included USB wire to the Windows PC's USB port                            |  |
| 14                | RCA output        | Line output for amplifier(s) providing an adjustable audio signal using the PC software  |  |
| 15                | Remote connector  | To connect one of the optionally available remote control units                          |  |

#### Power supply harness

|  | F |  |  |
|--|---|--|--|
|  |   |  |  |
|  |   |  |  |

| Black                                                                                                    | GND                                                                                                    | Connect the unit to a suitable ground terminal. The ground wire should be as short as possible and be mounted to an unvarnished metal part |  |
|----------------------------------------------------------------------------------------------------|----------------------------------------------------------------------------------------------------|----------------------------------------------------------------------------------------------------|--|
| Red                                                                                                    | Red         + 12 V         Connect the unit to the positive pole (+) of the vehicle's battery. Use adequate w gauge (not less than 1.0 mm² / 17 AWG) with an additional fuse holder (2 A fuse further than 30 cm / 12" away from the terminal of the battery |                                                                                                    |  |
| Blue<br>wire                                                                                                    | Remote                                                                                                    |                                                                                                    |  |
| Blue/<br>White         Remote<br>output         To be used with additional system equipment like amplifiers. If connected to the<br>amplifier's remote input terminal, the amplifier turns on or off together with the<br>unit. The current is limited to 500 mA |                                                                                                    | amplifier's remote input terminal, the amplifier turns on or off together with the DSP                                                     |  |

### High-level connector pinout

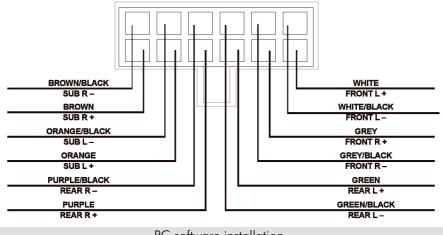

PC software installation

The PC software is compatible\* to Windows™ XP (SP3) operating systems (or later). One USB port and 25 MB free memory space is required for the installation. The files are located on the included CD-ROM. If there is no CD drive available, the software can be downloaded from the Ground Zero web page:

www.ground-zero-audio.com

\* compatible operating systems: PC requirements:

Microsoft Windows® XP SP3 / Vista / 7 / 8 / 8.1 / 10 min. 1.5 GHz processor with 1 GB main memory (RAM) and graphic cards with a resolution of 1024x600 pixels or more

Run the setup.exe file. The installation wizard will install the GUI software for the DSP on the PC system. The driver will be installed by clicking INSTALL at the appearing window. Restart the PC after the installation has been finished.

#### Important note:

We strictly recommend using the latest DSP software available from the web page for GZDSP 6-8X PRO

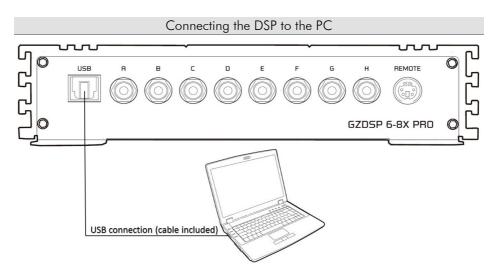

**USB connection:** We don't recommend using any passive extension cable together with the included USB wire, as the proper function can't be ensured.

**DSP setting:** The GZDSP 6-8X PRO must be connected to a PC with the DSP software installed using the included USB wire. To adjust any setting the amplifier must be in operation mode. Double click on the software icon or select from the software list to start. The program starting window appears.

Windows<sup>®</sup> user account control (UAC): In case the PC operating system is set to restricted security clearance regarding software with unknown source or without digital signature a window will appear each time at the program is starting. Please confirm with >Yes< (language depends on your local setting) to run the program.

Setup note: The first time the GZDSP 6-8X PRO is turned on <u>and</u> the software is started there is no audio signal on the output channels (RCA) available unless each channel has been adjusted.

**Demo Mode (offline mode):** The software can be used in offline mode without having the GZDSP 6-8X PRO connected to the PC to become familiar with most of the features and to create sample setups. Select >Yes< when the start window appears.

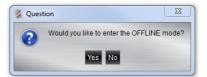

#### USB connection and COM port / Windows device manager

In order to use the software, the GZDSP 6-8X PRO must establish a communication to the PC. Therefore, an unused USB port is required. During the connection of the USB cable the system will assign automatically a USB port. To avoid misbehavior during the communication, it's recommended to select a COM port number between 1 and 9. The assigned COM port number can be checked at the system's device manager. The GZDSP unit will appear as "USB-SERIAL CH 340" device (at the COM&LPT list). The COM port can be changed at the properties manually if necessary.

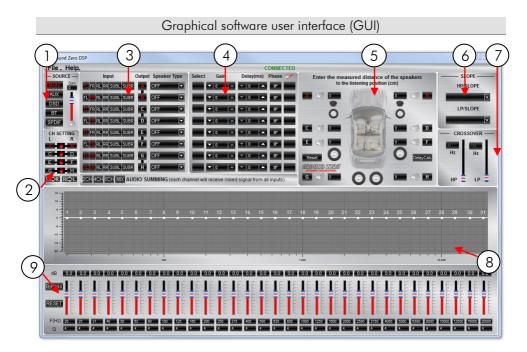

|   |                                                    | MAIN - RCA input or high-level input                                                   |  |
|---|----------------------------------------------------|----------------------------------------------------------------------------------------|--|
|   |                                                    | AUX - 3.5 mm socket                                                                    |  |
|   |                                                    | DSD - Coaxial input                                                                    |  |
|   | Source selection                                   | <ul> <li>Optionally available interface for wireless music streaming</li> </ul>        |  |
|   | Source selection                                   | SPDIF - Optical input                                                                  |  |
|   |                                                    | Level adjustment (-40 dB up to +12 dB)                                                 |  |
|   |                                                    | Attention! Set up the level carefully to avoid any kind of damage to the loudspeakers. |  |
|   |                                                    | Recommended value = $0  dB$                                                            |  |
|   |                                                    | At factory setting (two channels linked = lock is closed) the adjustments will affect  |  |
|   |                                                    | both channels (crossover and equalizer). By clicking the locking symbol, the channels  |  |
| 2 | Channel setting                                    | can be split to do adjustments for each channel separately. Using the copy buttons     |  |
| - |                                                    | positioned below adjustments can be copied according the arrow symbols shown           |  |
|   |                                                    |                                                                                        |  |
|   |                                                    | from one channel to the other.                                                         |  |
|   |                                                    | Input: Select the input signal source by clicking the according channel. Red           |  |
|   |                                                    | highlighted channels show the selected channels.                                       |  |
|   |                                                    | At the factory setting the inputs 1 and 2 are used for each output channel.            |  |
|   |                                                    | Output: Click on the channel (or pair of channels) to select for adjustments.          |  |
|   |                                                    | Predefined input: Clicking one of the input buttons below selects a predefined         |  |
|   |                                                    | input setting, automatically. The MIX function enables the audio summing of the 6      |  |
|   | Input routing                                      | input channels.                                                                        |  |
| 3 | Channel selection                                  | Speaker Type: Predefined output settings for connected loudspeakers                    |  |
|   | Speaker setting                                    | There are several settings available:                                                  |  |
|   | opositor coming                                    | OFF – channel deactivated                                                              |  |
|   |                                                    | Fullrange – HP/LP/BP filters available - select the required filter (point 6)          |  |
|   |                                                    | Tweeter – high pass filter 3000 Hz (12 dB/oct.)                                        |  |
|   |                                                    | Midrange – bandpass filter 250 / 3000 Hz (12 dB/oct.)                                  |  |
|   |                                                    | Kickwoofer – bandpass filter 80 / 250 Hz (12 dB/oct.)                                  |  |
|   |                                                    | Subwoofer – bandpass filter 20 / 80 Hz (12 dB/oct.)                                    |  |
|   | Subwoorer – banapass niner 20 / 60 mz (12 ab/oct.) |                                                                                        |  |

| 4 | Gain setting<br>Time alignment<br>Phase control                                                                                                    | Select: Click to highlight the channels creating a group for common adjustments.<br>Gain: Level adjustment using the arrows up to required value (max=0)<br>Delay(ms): Time alignment for each channel using the arrows. The value can be<br>edited directly, as well. It's recommended editing the real distance from the listening<br>point to the according speaker prior to the adjustment of the Delay(ms) in detail<br>Phase: Clicking the phase buttons inverts the channel's phase<br>Mute: Highlighting the function button mutes the channel         |
|---|----------------------------------------------------------------------------------------------------|----------------------------------------------------------------------------------------------------|
| 5 | Speaker distance                                                                                                    | Editing the speaker distance for the time alignment:<br>Prior to the detailed setting of the time alignment (point 4), all measured distances of<br>the connected speakers should be edited. Measure the exact distance between the<br>listening position (head) to the center of the speaker. The according time alignment is<br>continuously calculated automatically. The calculated alignment values can be<br>adjusted in detail (check example below). The >Reset< function deletes the time<br>alignment setting. Further adjustments remain unchanged. |
| 6 | Crossover slope                                                                                                    | Prior to the filter selection it's required to set a speaker type (point 3). In order to use both, the high pass and the low pass filter (bandpass configuration) select <b>Fullrange.</b> The according slope of the crossover can be set at the dropdown menu between 6 and 48 dB/oct. <b>Note:</b> The higher the value of the slope, the steeper the roll-off of the signal (reduction of the level)                                                                                                    |
| 7 | Crossover setting<br>Use the sliders to adjust the crossover point between 20 and 20000 Hz. activate th<br>crossover filter, first (point 6). The value can be edited directly, as well or be chang<br>at the frequency chart by keeping the yellow or turquoise button clicked and moved<br>to the desired frequency point at the chart |                                                                                                    |
| 8 | Frequency chart The frequency chart shows the estimated response of the 31-band equalizer (point 9 and the crossover adjustments (point 7) of the selected channel (or pair of channels)                                                                                                    |                                                                                                    |
| 9 | Equalizer                                                                                                    | The level of each equalizer band can be adjusted to the desired dB value using the slider. Additionally, the Q of the filter can be selected. Use the arrow buttons or edit the value directly. By clicking >Bypass< the equalizer will be deactivated without deleting the setting. >Restore< activates the equalizer again. >Rest< deletes the equalizer setting                                                                                                    |

### Time alignment setting (example)

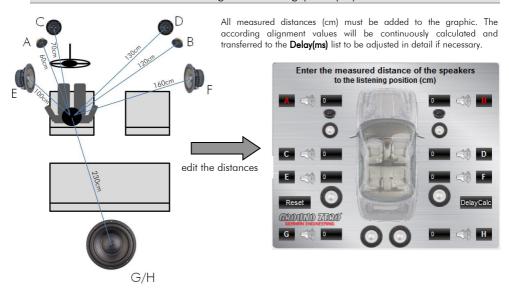

#### File dropdown menu

| Open                                                      | Open               | To open a setup file that has been saved previously to the PC                                                                                                    |
|-----------------------------------------------------------|--------------------|----------------------------------------------------------------------------------------------------|
| Save                                                      | Save*              | To save the current setup as a file to the PC                                                                                                    |
| SaveAs                                                    | Save as*           | To save the current setup as a file with a certain file name                                                                                                    |
| Factory Setting                                           | Factory Setting    | To set the unit to default settings                                                                                                    |
| Remote Setting                                            | Remote Setting     | To choose the pair of channels effected by the subwoofer level adjustment of<br>the wired remote control                                                                                     |
| Write To Device<br>Read from Device<br>Delete from Device | Write to Device*   | To write the current setup to the preset memory of the unit. At the following<br>window, the preset number can be selected. The blue frame indicates the<br>currently selected preset number |
| 中文                                                        | Read from Device** | To open one of the available presets from the memory of the unit. The preset<br>can be selected from the following window. The blue frame indicates the<br>currently selected preset number  |
| Exit                                                      | Delete from Device | To delete one of the presets from the memory of the unit. The blue frame<br>indicates the currently selected preset number                                                                   |
|                                                           | Chinese            | To switch between Chinese and English language                                                                                                    |
|                                                           | Exit               | Quit the software                                                                                                    |

\*Note: In order to use the memory function, it is necessary to edit a security code and a phone number, first. Check below (Memory access restriction)

\*\* Note: To select one of the memory presets, one of the optionally available remote control units can be used, as well as soon as the USB cable has been disconnected (with GZDSP Remote Pro presets 1 to 9 are available only)

#### Help dropdown menu

| MCU Version   | MCU Version                                                                  | To view the currently installed MCU firmware version          |
|---------------|------------------------------------------------------------------------------|---------------------------------------------------------------|
| Flash Version | Flash Version                                                                | To view the currently installed Flash memory firmware version |
| Update MCU    | Update MCU To update the MCU. Select the firmware file in the following step |                                                               |
| About         | About                                                                        | To view the current software version                          |

#### Memory access restriction

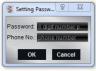

The very first time the memory function is used, it is necessary to set a 6-digit security code to save a preset. Additionally, a phone number\* shall be entered (\*Note: Instead of a phone number another numeric code can be entered as alternative)

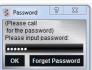

After connecting the PC again later on, the code has to be entered at the software startup enabling to load the preset to the GUI software in order to change the settings.

### Connection status

By clicking **Connected** (PC is currently connected) or **Disconnected** (PC is currently disconnected) the connection between the PC and the GZDSP 6-8X PRO will be disconnected or established accordingly. After unintended detaching of the USB wire or turning off the unit you may proceed to change the adjustments this way.

| Model                                                                | GZDSP 6-8X PRO                                                                                                    |
|----------------------------------------------------------------------|----------------------------------------------------------------------------------------------------|
| Туре                                                                 | 8-channel signal processor (DSP)                                                                                                    |
| Frequency Response                                                   | 5 Hz – 20 KHz<br>(-3 dB)                                                                                                    |
| Signal to noise ratio                                                | >115 dB                                                                                                    |
| Channel separation                                                   | >70 dB                                                                                                    |
| Harmonic distortion                                                  | 0.05%                                                                                                    |
| Processor                                                            | Cirrus Logic Single Core 32-bit, 8-channel, 192 kHz                                                                                                  |
| Input sensitivity                                                    | High-level: 2 – 15 V RMS<br>Line (RCA): 0.6 – 5 V RMS<br>AUX input: 0.6 – 5 V RMS                                                                    |
| Input impedance                                                      | >47 kΩ                                                                                                    |
| Output                                                               | 8 x RCA                                                                                                    |
| Input                                                                | Main: 6x RCA (line) / 6 x high-level<br>AUX: 3.5 mm / 1/8" stereo jack<br>Optical and coaxial digital input: max. 192 kHz stereo                     |
| Remote out                                                           | max. 500mA                                                                                                    |
| Recomended fusing                                                    | 2 A                                                                                                    |
| Dimensions (heatsink)<br>W x H x L mm / inch                         | 185 x 40 x 115 / 7.28" x 1.57" x 4.53"                                                                                                    |
| Software compatibility                                               | Microsoft Windows™ XP SP3, Vista, 7, 8, 8.1,10                                                                                                    |
| Presets                                                              | 10 individual preset memory -<br>storing/calling a preset by using one of the optionally available remote control units                              |
| Gain bandwith                                                        | -40 ~ + 12dB                                                                                                    |
| Equalizer                                                            | 6x 31 bands on each channel (A-F) (20-20000Hz) -18 to +12dB, Q 0.5 - 9<br>2x11 bands on subwoofer channels (G/H) (20-200Hz), -18 to +12dB, Q 0.5 - 9 |
| Time alignment                                                       | 0 - 15ms / 0 - 510cm per channel                                                                                                    |
| Crossover                                                            | 6 / 12 / 18 / 24 / 30 / 36 / 42 / 48 dB/Oct. BPF / LPF / HPF Butterworth<br>20 - 20000Hz                                                             |
| Phase switch                                                         | 0° / 180° per channel                                                                                                    |
| Optional remote controls<br>GZDSP REMOTE PRO &<br>GZDSP TOUCH REMOTE | Main level and subwoofer level adjustable,<br>Input mode and preset selectable                                                                       |

# Error diagnosis

| Error                                                                | Control                                                              | Help / Solution                                                                      |
|----------------------------------------------------------------------|----------------------------------------------------------------------|--------------------------------------------------------------------------------------|
|                                                                      |                                                                      | -check the fusing                                                                    |
| No function                                                          | PWR LED on?                                                          | -check the remote wire                                                               |
| No function                                                          | PWK LED on?                                                          | -check the +12 Volt connection and wire                                              |
|                                                                      |                                                                      | -check the ground connection and wire                                                |
|                                                                      | signal wire no contact or broken                                     | -check the contact or replace the wire                                               |
|                                                                      | no audio signal from the head-unit                                   | -check the audio output signal of the head-unit                                      |
|                                                                      | amplifier not switched on                                            | -check the remote out of the DSP (page 5)                                            |
| No sound                                                             | ,                                                                    | -check the amplifiers power supply                                                   |
| (PWR LED on)                                                         | non operational source selected                                      | -check the setting (page15)                                                          |
|                                                                      | activated >MUTE< function (User Interface)                           | -check the setting (page15)                                                          |
|                                                                      | adjusted level on optional remote control<br>unit too low            | -check the setting (page7)                                                           |
|                                                                      | signal wire no contact or broken                                     | -check the contact or replace the wire                                               |
|                                                                      | no audio signal from the head-unit                                   | -check the audio output signal of the head-unit                                      |
| Single channels<br>with no function                                  | balance or fader control of the head-unit not<br>in center position  | -check the setting of the head-unit                                                  |
| with no function                                                     | wrong setup of input and output mode                                 | -check the setting (pages 11~14)                                                     |
|                                                                      | >GAIN < level too low or >Mute < function                            | -check the setting (page 15)                                                         |
|                                                                      | (user interface) active                                              | 84 9                                                                                 |
| Impure sound,                                                        |                                                                      | -check the polarity of the speaker connection                                        |
| incorrect stereo                                                     | inverted phase of one or more speakers                               | -check the polarity of the high-level input (page 6)                                 |
| reproduction                                                         | invence phase of one of more speakers                                | -check the >PHASE< setting (page 15)                                                 |
|                                                                      |                                                                      | -check the >TIME ALIGNMENT< adjustment (page 16)                                     |
|                                                                      | speaker overload                                                     | -reduce the volume level                                                             |
|                                                                      |                                                                      | -check the highpass filter and slope (page 15)<br>-select the correct input mode     |
|                                                                      | DSP input override (distortion)                                      | -pay attention to the input sensitivity of the DSP unit (page 18)                    |
| Distorted sound                                                      |                                                                      | -reduce the volume level of the head-unit                                            |
| quality                                                              | head-unit output override (distortion)                               | -set the sound controls of the head-unit to center position                          |
|                                                                      | nedd onn oolpor overnae (alsionion)                                  | -deactivate the >Loudness< function of the head-unit                                 |
|                                                                      |                                                                      | -check the amplifiers input sensitivity                                              |
|                                                                      | amplifier override (clipping)                                        | -reduce the level                                                                    |
|                                                                      | >GAIN< level too high                                                | -reduce the >GAIN< level (page 15)                                                   |
| Increased                                                            |                                                                      | -select a superior quality head-unit                                                 |
| noise level                                                          | head-unit creates noise                                              | -use the optical output (if available)                                               |
|                                                                      |                                                                      | -let the audio store or manufacturer check the head-unit                             |
|                                                                      | dimension and the second second second second                        | -the head-unit, the DSP and each amplifier should be wired up to                     |
|                                                                      | diverse power supplies or ground connection                          | a common ground and +12 Volt connection                                              |
| Car specific                                                         | signal wire no contact or broken                                     | -check the contact or replace the wire                                               |
| car specific<br>interferences<br>audible through<br>the audio system | head-unit defective                                                  | -let the audio store or manufacturer check the head-unit                             |
|                                                                      | amplifier defective                                                  | -let the audio store or manufacturer check the amplifier                             |
|                                                                      | DSP unit or amplifier mounted close to an<br>automotive control unit | -choose another mounting position                                                    |
|                                                                      | analog output of an OEM MOST head-unit<br>connected                  | -connect the digital MOST audio signal directly to the DSP unit $\!\!\!\!\!\!\!\!\!$ |

\*Note: Use an optional car specific interface to connect the digital MOST audio signal directly to the digital input of the GZDSP 6-8X

#### Terms of warranty

The limited warranty for this product is covered by Ground Zero's local distribution partners and their terms and conditions. For further information contact your local retailer or distributor.

# Ground Zero GmbH

Erlenweg 25, 85658 Egmating, Germany Tel. +49 (0)8095/873 830 Fax -8310 www.ground-zero-audio.com

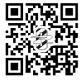

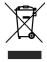